### **PD-SOFTWARE**

#### di Valter Di Dio

## **MUCCHE, PAZZE O DORATE?**

Da qualche mese è nato un nuovo sito per programmi Macintosh. In realtà si tratta di un sito che nonostante la sua giovinezza si è già conquistato un posto di prestigio per i programmi MS-DOS e Windows. Un sito FTP ma con un'interfaccia WWW e quindi con la comodità del raggruppamento dei programmi e con la potenza dei motori di ricerca interni. Come se questo non bastasse, il sito è diventato famoso per il suo originale metodo di recensione dei programmi; metodo strettamente legato proprio al nome del sito. Infatti il sito si chiama Tucows e i programmi sono classificati

con delle "mucche"! Alcuni dei programmi presentati questo mese si sono meritati ben Cinque Mucche d'Oro!

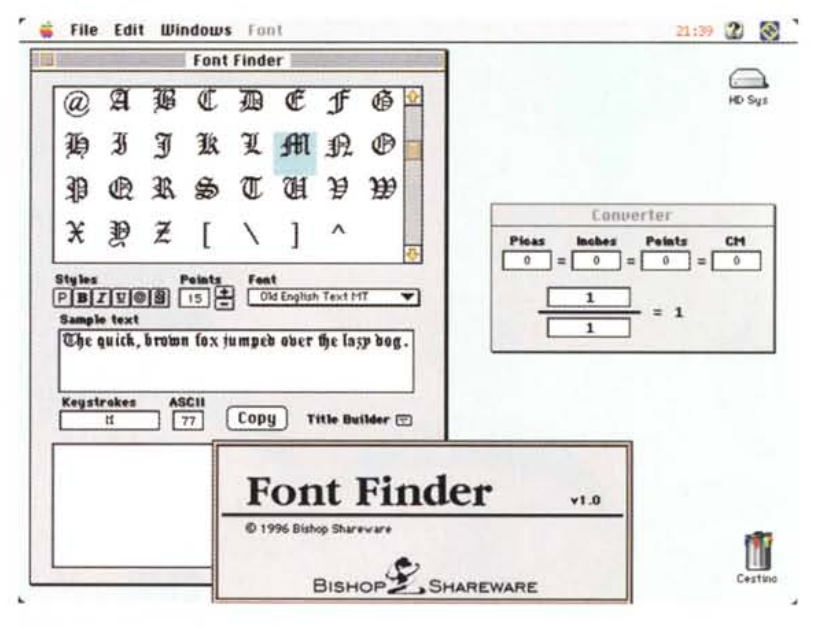

### **Font Finder**

- Versione 1.0
- **by Bishop Shareware**
- bishopshare@kagi.com
- Inttp://members.aol.com/ bishopsys/
- Applicazione Shareware 10\$
- font-finder-10.hqx

Font Finder è composto da tre utility fuse insieme. La prima funzione è proprio di "Font

Finder" cioè permette di mostrare i font così come appaiono, trovare un carattere speciale, mostrare la sequenza di tasti che lo immette oppure copiarlo nella clipboard per incollarlo poi nel documento. La seconda funzio-<br>ne prende il nome di "Title Builder" e permette di creare testi con differenti font, stili e dimensioni. Imbattibile per generare titoli con font misti, indispensabile quando capita di usare lingue straniere come ad esempio il cirillico o il greco. La riga creata nella finestra di

Title Builder può essere copiata e incollata ovunque. Infine la funzione<br>"Converter" che permette di trasformare velocemente dall'una all'altra le unità di misura comunemente utilizzate in composizione: pollici, pica, punti e centimetri.

La cosa interessante è che Font Finder è scritto in AppleScript (richiesto quindi nel System per poterlo usare) ed è perciò altamente compatibile con tutti i Macintosh e tutte le versioni di sistema operativo scriptabili.

Macintosh

#### **PD-SOFTWARE •**

## **Internet Gaming Zone**

- **• Versione 1.6.0**
- $\bullet$  by Microsoft Corp.
- **• <http://www.zone.com>**
- **• Applicazione - Freeware**
- **• Tucows**

Internet Gaming

Zone è un villaggio virtuale in cui si possono recare dei giocatori per disputare tornei di carte, di scacchi, di Dama, di Go o di Reversi. I tornei si disputano contro gli altri giocatori presenti contemporaneamente nelle varie case del villaggio anche se, per alcuni giochi, sarà possibile utilizzare degli automi (ad esempio per fare il quarto a Bridge). Il

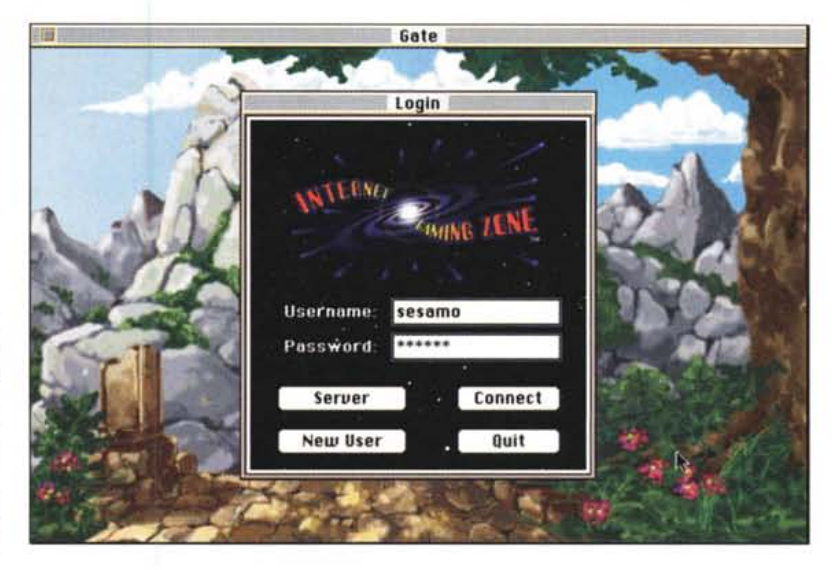

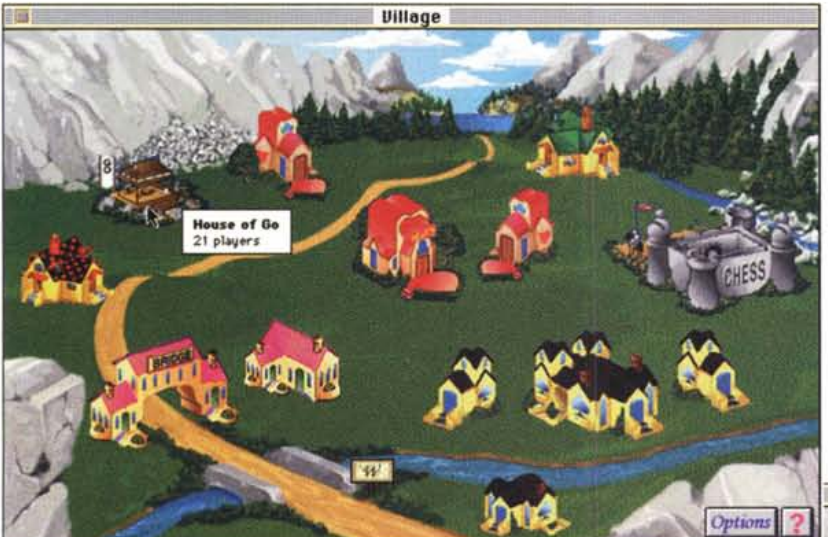

19x19 più una serie di funzioni classiche dei programmi di scacchi come, ad esempio, l'analisi delle posizioni, il salvataggio e il caricamento di un gioco interrotto e la possibilità di rivedere le ultime mosse.

Con questo nuovo client è possibile conoscere (tramite un semaforo) la qualità della connessione Internet, trovare gli altri giocatori e leggerne le informazioni, entrare velocemente in un'altra stanza di gioco e infine ricordare il vostro login name in modo da non doverlo riscrivere ogni volta.

Peccato che molta della grafica risieda ancora sul server, questo causa notevoli rallentamenti sia nell'inizio del gioco sia durante i passaggi da un ambiente all'altro.

Server in casa Microsoft fornisce gli ambienti di gioco, Internet Gaming Zone (il client sulla vostra macchina) vi permetterà l'accesso ai vari villaggi (con password) e l'iscrizione ad uno o più tornei.

Per ora è accessibile un solo villaggio all'indirizzo village.zone.com port 2000, ma in futuro sono previste decine di nuovi villaggi, necessari sia per i nuovi giochi che per ridurre il carico dei server e permettere ad un numero sempre maggiore di giocatori di connettersi a Internet Gaming Zone.

Questa nuova versione del server (e dei client) sta sempre più raffinando la gestione delle presenze; ad esempio adesso il pubblico non può più parlare durante il gioco e, a scelta di ciascun giocatore, non può più vedere le sue carte (evidentemente c'erano in giro i soliti furbi). Per il Go sono previste tre differenti scacchiere nei formati 9x9, 13x13, e

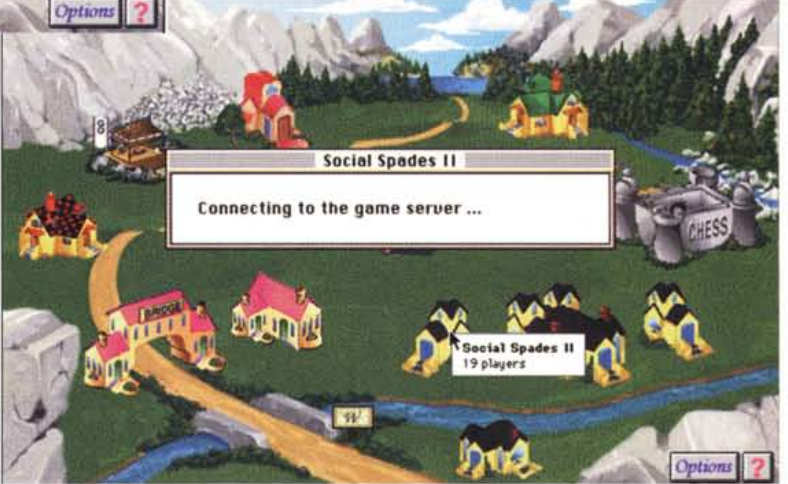

**Village** 

## Macintoshi

#### **• PD-SOFTWARE**

### **Kaleidoscope**

- Versione 1.0b5 BETA
- by Greg Landweber, F. Bass ed E. Voas
- [greg@math.harvard.edu](mailto:greg@math.harvard.edu)
- <http://greg.math.harvard.edu/>
- Controllo Shareware 20\$
- **Tucows**

#### Kaleidoscope è un

pannello di controllo che sfrutta un nuovo sistema a plug-in per modificare l'interfaccia grafica del Mac. In pratica si tratta di una specie di motore in grado di leggere da un file uno schema di colori/bottoni/finestre e di sostituirlo al volo, senza riavviare, a quello in uso in quel momento. Gli schemi sono contenuti in singoli file da mettere nella cartella estensioni, mentre il programma Kaleidoscope risiede nella cartella controlli. Dal menu mela si sceglie pannelli di controllo e da Kaleidoscope si può selezionare a piacere una delle interfacce proposte.

Tra quelle presenti inizialmente c'è la nota "Aaron" che emula l'interfaccia del nuovo Mac OS8. Questo schema plug-in non solo modifica il formato di visualizzazione, ma include anche tutte le nuove funzionalità del vecchio "Aaron" che era degli stessi autori e che, se presente, va rimosso prima di utilizzare Kaleidoscope. Oltre allo sche-

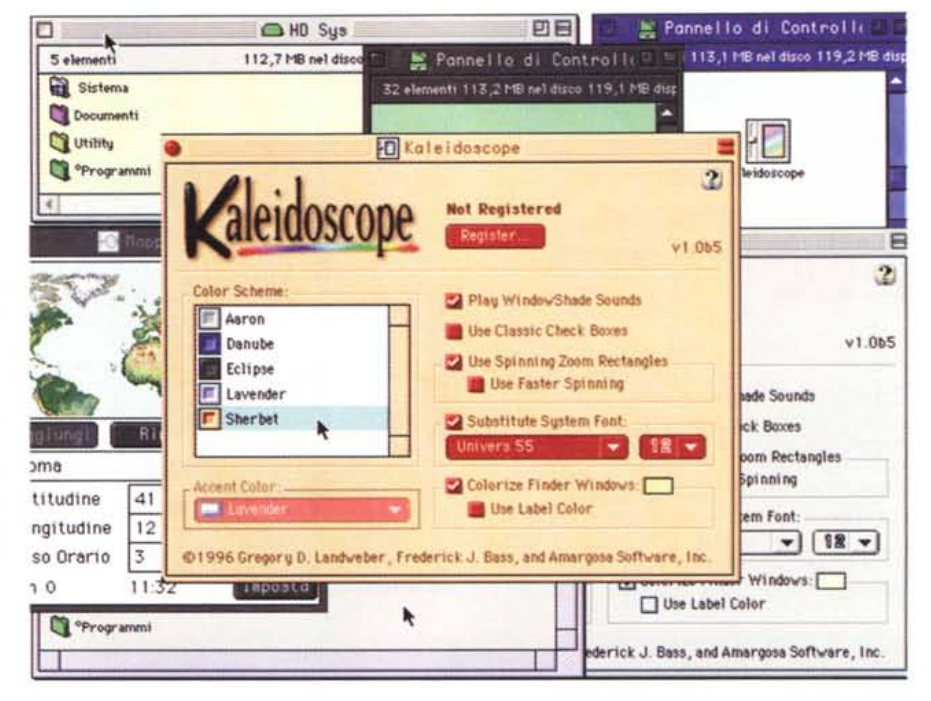

ma dell'ex-Aaron ci sono altri schemi più o meno simili ma con differenti tonalità di colore e disegno dei bottoni (a proposito, anche Greg's Button è degli stessi autori e anche quello viene sostituito da Kaleidoscope)

Tra le varie cose Kaleidoscope aggiunge il bottone che fa collassare le finestre, modifica lo spessore dei bordi per permettere il drag della finestra da

qualsiasi punto, rimpiazza il Chicago 12 di sistema con qualsiasi font a vostra scelta e setta il background del Finder a qualsiasi colore si voglia. Inoltre ha un'opzione per colorare le finestre in accordo col colore impostato nel menu "classe" del Finder .

La versione recensita è una Beta che scade e andrà sostituita appena pronta quella successiva.

•......................................................... :

#### **• Program Switcher Program Switcher** due tasti. Di default è configurato Program ·  $04.0.0$ come ALT-TAB e in modo da somigliaby Michael F. Kamprath **• Versione 4.0** re all'equivalente combinazione di Copyright @ 1996 by Michael F. Fam About... **Switcher** tasti presente in Windows. Tenendo **• by Michael F. Kamprath** premuto il tasto ALT e premendo il 18I On tasto TAB appare una finestra con l'i• [kamprath@kagi.com](mailto:kamprath@kagi.com) Control Keys: cona e il nome (il nome solo nella ver-• <http://www.leonardo.net/kam> Rctivator: Option<br>Switcher: Tab sione registrata) della prossima appli-Switcher: cazione aperta. Premendo consecutiprath/c1aireware. html vamente il solo tasto TAB, senza rila-• Applicazione - Shareware 10\$ **D Hide Other Applications D Rluveys** sciare il tasto ALT, vengono via via mostrate le altre applicazioni fino a **• Tucows** D Exclude Certain Applications ritornare a quella corrente. Per passa-Set Applications... re dall'applicazione corrente ad una Program Switcher desiderata basta rilasciare i tasti ALT e Set Advanced Options... è un comodo pannello di controllo che TAB quando il nome dell'applicazione permette di muoversi tra le applicazioscelta appare nella finestrella. **Register Program Switcher** ni aperte con la semplice pressione di Un'apposita opzione permette di

# ac mio

#### **PD-SOFTWARE •**

nascondere o meno le altre applicazioni quando avviene il passaggio tramite Program Switcher o anche tutte le volte che si cambia applicazione (sia con un click che con il menu del Finder).

E' possibile escludere alcune applicazioni. Se ad esempio abbiamo dei programmi che girano in background ma che non ci interessa vedere nella finestrella di Program Switcher, basta istruire appositamente il programma e queste verranno ignorate. Sempre dal pannello di controllo è possibile decidere font, stile e colori della finestrella di avviso.

Un'ultima, utile, prestazione è quella che consente di mandare, via Apple Event, un "quit" ad un'applicazione in background senza doverla necessariamente richiamare. Quando appare il suo nome nella finestrella di Program Switcher premete il tasto Q, l'applicazione si chiuderà da sola. Interessante il fatto che in questo modo è possibile anche chiudere il Finder.

Program Switcher è Fat binary e quindi gira in modo ottimizzato sui PowerMac.

•......................................................... :

## **• SimpleText Colar Menu**

- Versione 2.1.4
- by Alessandro Levi Montalcini
- [alm@torino.alpcom.it](mailto:alm@torino.alpcom.it)

- Installer Freeware
- ftp://ftp.alpcom.it/software/mac/ LMontalcini/alm.html

Ci sono alcuni prodotti che pur essendo utilissimi, semplici e ben fatti risultano spesso carenti di una o due piccole opzioni che li renderebbero perfetti. Uno di questi è Simple Text, l'applicazio fornita dalla Apple per leggere ed editare documenti in formato testo. Pur avendo addirittura la possibilità di gestire messaggi vocali e di mostrare immagini Pict, due sono le cose che, stranamente, mancano a Simple Text: la possibilità di cambiare colore al testo (colore che invece il disgraziato mostra correttamente) e la possibilità di fare ricerca e magari anche" ricerca e sostituzione". Alessandro, forse uno dei più prolifici autori italiani di software shareware per Mac, ha risolto in un

 $\bullet$  Archivio Composizione Font Dimensione Stile Color Suono Goodies 20:26  $2$ ::::GimpleText Color Menu docs - Define Print Margins lets you define page margins for printing; the numbers are in pixels at 72 dpi. Color **Goodies** Black 360 Find... 3I:F Find Again<br>Enter Selection 3IE Red 361 Enter Selection Green 322 Replace 30R 83<br>Eugn 384 Replace & Find Again 38Y Eyan Replace Ali Magenta 365 **Windows** untitled 31:6 ∍ **Next Window** untitled 2 軍 **STCM docs** Light Greg Last Window 36L Oark Grey Oark Orown Oocument Statistics ... 36K **Light Broul Cool** Orano Oocument stotistics: lection 30D <u>је</u> Light Gree cument Characters: 8397 **Marine Blu** As Oefault Words: 1268 s... lines: 166 Other ... Paragraphs: 61 olor Menu...  $\overline{0k}$ • Compatibility note SimpleText Color Menu 1.0,  $impler$ ext, but many menu-related **control paotls and fxteosions h**  ${$ 

sol colpo tutti e due i problemi con il suo "SimpleText Color Menu". Si tratta di una semplice utility (Drag&Drop)

## o v e **reperire** *i programmi*

Tutti i file presentati su queste pagine provengono o dai lettori o dalla rete Internet; oltre che ad essere ordinabili su dischetto sono reperibili, per chi vi è abbonato, anche attraverso la BBS di MC·link.

I siti Internet principali in cui trovare software per il Macintosh sono "sumex· aim.stanford.edu" e "mac.archive.umich.edu". Ci sono altri siti con programmi Macintosh, alcuni di questi sono anche dei mirror, completi o parziali, dei due siti prece· denti. Da qualche mese sono attivi anche alcuni mirror sull'FTP server della Technimedia: mcftp.mclink.it. Mcftp è particolarmente comodo e veloce, soprattutto per chi si collega direttamente dalla rete di MC·link.

che installa due nuovi menu dentro il Simple Text della Apple (solo per le versioni 1.1, 1.1.1, 1.2, 1.3 e 1.3.1). Il primo menu aggiunge la scelta del colore, il secondo una serie di funzioni tra cui l'agognato cerca e sostituisci, il passaggio da una finestra all'altra, il conteggio delle parole e dei caratteri, la scelta dei margini di stampa e, infine, la possibilità di salvare alcune impostazioni come default.

L'installazione è immediata: fate una copia di Simple Text e trascinatela sopra l'icona di SimpleText Color Menu, l'installer modificherà le risorse del programma aggiungendo le nuove funzionalità in un batter d'occhi.

Adesso Simple Text è perfetto, però se ci fossero anche le macro...